#### **2017-18 BAHAR YARIYILI TASARIM ÇALIŞMASI DANIŞMAN TERCİHLERİ**

**2017-2018 Güz Yarıyılı tasarım çalışması danışman tercihleri online sistem üzerinden gerçekleştirilecektir**. Sisteme giriş için [www.biomec.com.tr/mme](http://www.biomec.com.tr/mme) bağlantısını kullanınız. Sisteme giriş için izlenilecek adımlar bu belgenin 2. sayfasında açıklanmıştır.

## **LÜTFEN "Danışman tercihi işlemlerinde izlenilecek adımlar" bölümünü dikkatli bir şekilde okuyunuz.**

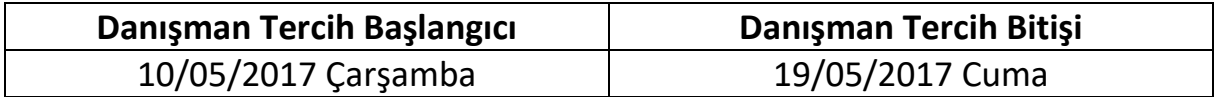

#### **Danışman tercihi işlemlerinde izlenilecek adımlar:**

1. Tek bir öğretim üyesine yığılmaları önlemek için bir öğretim üyesi belirli sayıda tercih edilebilir. Bu nedenle danışman olarak seçmek istediğiniz öğretim üyelerinin geçiçi olarak kontenjanları dolabilir. Bu durumda ya başka bir öğretim üyesini seçmeniz gerekmektedir ya da belirli aralıklarla sisteme giriş yaparak sürekli kontrol etmeniz gerekmektedir.

2. Öğretim üyeleri için ayrılan kontenjan dolduğunda tercih seçim ekranında ilgili öğretim üyesi listelenmez. Bu durumda başka bir öğretim üyesini tercih etmeniz gerekmektedir.

3. Öğretim üyeleri ile görüşmeler gerçekleştirmeniz tercihlerinizin işleme alınmasını sağlayabilir.

4. Danışman tercih sistemini sürekli kontrol ederek tercihinizin son durumu ile ilgili bilgi almanız gerekmektedir. Tercih ettiğiniz öğretim üyesi tarafından reddedilmeniz durumunda bir öğretim üyesi tarafından tercihiniz onaylanana kadar tekrar tercih yapmanız gerekmektedir. Sistem kapanana kadar tercih seçimi yapmazsanız komisyon tarafından danışman ataması gerçekleştirilecektir.

5. Öğretim üyeleri kontenjan durumlarını sisteme giriş yaptığınızda en altta bulunan tabloda görüntüleyebilirsiniz (Sistem aynı anda tüm öğrenciler tarafından kullanılacağı için her an tablo bilgilerinde değişiklik olabilir).

#### **İLAVE AÇIKLAMALAR:**

#### **\* Kontenjan nedir?**

Bitirme ve Tasarım komisyonu tarafından belirlenen, öğretim üyelerinin bitirme ve tasarım çalışmalarında çalışabilecekleri öğrenci sayısıdır.

#### **\* Geçici kontenjan nedir?**

Tercih işlemlerinde bir öğretim üyesine yığılmaları engellemek için öğretim üyesine ayrılan kontenjanın belirli sayıda fazlası kadar öğrenci tercihte bulunabilmektedir. Öğretim üyesi kendisini tercih eden öğrenciler arasında onay/ret işlemleri gerçekleştirerek geçici kontenjanı boşaltabilir. Bu durumda tercih yapan öğrenciler ilgili öğretim üyesini seçerek onayına sunabilir.

### **SİSTEME GİRİŞ İÇİN İZLENİLECEK ADIMLAR**

**Kullanıcı Adı:** Öğrenci numaranızını büyük harflerle birinci öğretimler için başında **B olmadan**, ikinci öğretimler başında **G olacak** şekilde gireceklerdir. Kullanıcı adınızda öğrenci numarasında yer alan **nokta karakteri olmayacaktır**.

**Şifre: Küçük harflerle olacak ve Türkçe karakter içermeyecektir**. Şifreniz için oluşturulan otomatik kombinasyon aşağıda örneklerle anlatılmıştır. Her öğrenci aşağıdaki sistemi baz alarak kendi şifrelerini sisteme girişte kullanacaklardır. **Şifre kombinasyonu öğrenci numaranızın son iki hanesi + isminizin son iki harfi + soyisminizin son iki harfinin birleşimi şeklindedir. 2 ya da 3 isimli öğrencilerin her bir isminin son iki harfi alınacaktır**.

#### **Kullanıcı adı örnekleri:**

- Birinci Öğretim öğrencileri → 070108060 (Başında B harfi olmayacak)
	-

• İkinci Öğretim öğrencileri → G070108060 (Başında G harfi olmalı)

#### **Şifre örnekleri:**

- "120108060 MEHMET TAS" numaralı öğrencinin sifresi  $\rightarrow$  60etas
- "110108075 AHMET FEVZİ SAĞ" numaralı öğrencinin şifresi  $\rightarrow$  75etziag

Sisteme girişlerde sıkıntı yaşayan öğrencilerimiz [mdurmaz@sakarya.edu.tr](mailto:mdurmaz@sakarya.edu.tr) adresine mail atarak durumlarını açıklamaları gerekmektedir.

# **EK BİLGİLER**

**Öğretim üyelerinin çalışma konuları duyuru ekinde verilmiştir.**

**SİSTEME TANIMLI ÖĞRENCİLERİN LİSTESİ DUYURU EKİNDE VERİLMİŞTİR.**

**EĞER İSMİNİZ EKTE YER ALAN LİSTEDE YER ALMIYORSA [mdurmaz@sakarya.edu.tr](mailto:mdurmaz@sakarya.edu.tr) ADRESİNE "ÖĞRENCİ NUMARASI" ve "ÖĞRENCİ AD SOYAD" BİLGİLERİNİ E-MAIL İLE GÖNDERMELERİ GEREKMEKTEDİR. AKSİ DURUMDA DANIŞMAN TERCİH İŞLEMİNİ GERÇEKLEŞTİREMEYECEKSİNİZ.**